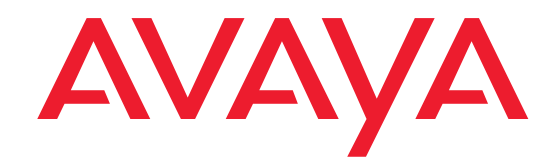

# **Release Notes for Avaya Scopia® Mobile**

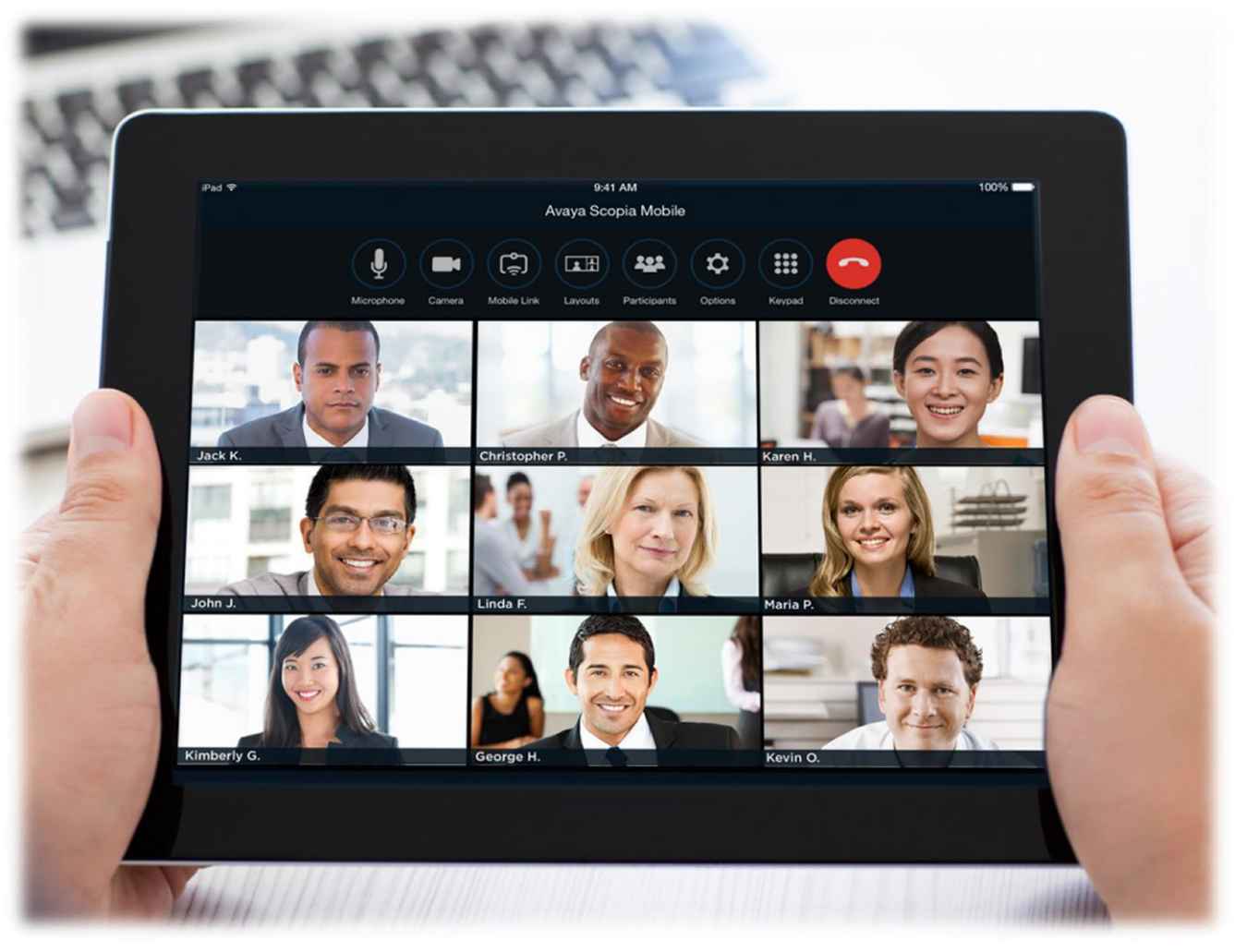

<span id="page-0-2"></span><span id="page-0-1"></span><span id="page-0-0"></span>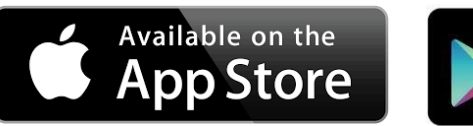

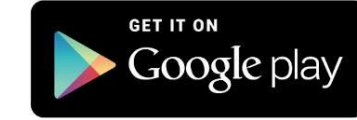

Avaya Scopia® Mobile Version 8.3 SP4 8.3.400 (78.x) for iOS 8.3.3(53.x) for Android December 2015 © 2000-2015 Avaya Inc. All intellectual property rights in this publication are owned by Avaya Inc. and are protected by United States copyright laws, other applicable copyright laws and international treaty provisions. Avaya Inc. retains all rights not expressly granted.

All product and company names herein may be trademarks of their registered owners.

This publication is AVAYA Confidential & Proprietary. Its use is pursuant to your signed agreement or Avaya policy. No part of this publication may be reproduced in any form whatsoever or used to make any derivative work without prior written approval by Avaya Inc.

No representation of warranties for fitness for any purpose other than what is specifically mentioned in this guide is made either by Avaya Inc. or its agents.

Avaya Inc. reserves the right to revise this publication and make changes without obligation to notify any person of

such revisions or changes. Avaya Inc. may make improvements or changes in the product(s) and/or the program(s) described in this documentation at any time.

If there is any software on removable media described in this publication, it is furnished under a license agreement included with the product as a separate document. If you are unable to locate a copy, please contact Avaya Inc. and a copy will be provided to you.

Unless otherwise indicated, Avaya registered trademarks are registered in the United States and other territories. All registered trademarks recognized.

For further information contact Avaya or your local distributor or reseller.

*Release Notes for [Avaya Scopia® Mobile Version 8.3](#page-0-0) SP4, December 2015*

[http://support.avaya.com](http://support.avaya.com/)

#### **Table of Contents**

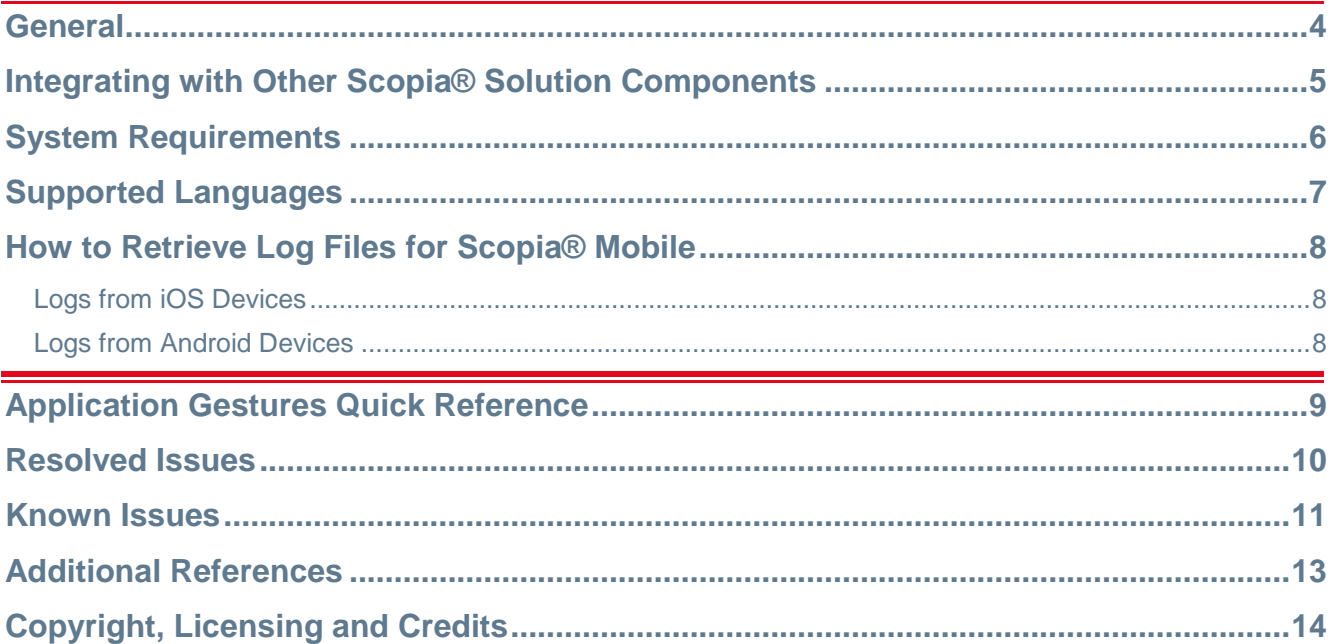

#### **General**

[Avaya Scopia® Mobile Version 8.3](#page-0-0) SP4 contains some relevant iOS fixes listed in the Resolved Issues section.

Released applications are [8.3.400 \(78.x\) for](#page-0-1) iOS and [8.3.3\(53.x\) for Android.](#page-0-2)

#### **Integrating with Other Scopia® Solution Components**

[Avaya Scopia® Mobile Version 8.3](#page-0-0) SP4 is compatible with the following Avaya Scopia® Solution product versions:

- Scopia Elite MCU version 7.7.3 minimum
- Scopia Management Suite version 7.7.3 minimum
- Scopia Desktop Server 7.7.3 minimum
- Scopia XT Desktop Server 7.7.3 minimum

#### *<u>O* Important</u>

- o Solution wide features like Mobile Link and Virtual Knock on the door require that the Scopia® Solution as a whole is up to date and all components support those features (Scopia management, Scopia Desktop, MCU, XT Endpoints. Please refer to the release notes of the specific components (it is always recommended to update the solution to the latest release).
- o [Avaya Scopia® Mobile Version 8.3](#page-0-0) SP4 is not compatible with the Scopia Classic MCU.

## **System Requirements**

#### Table 1: **System Requirements for Apple iOS and Android**

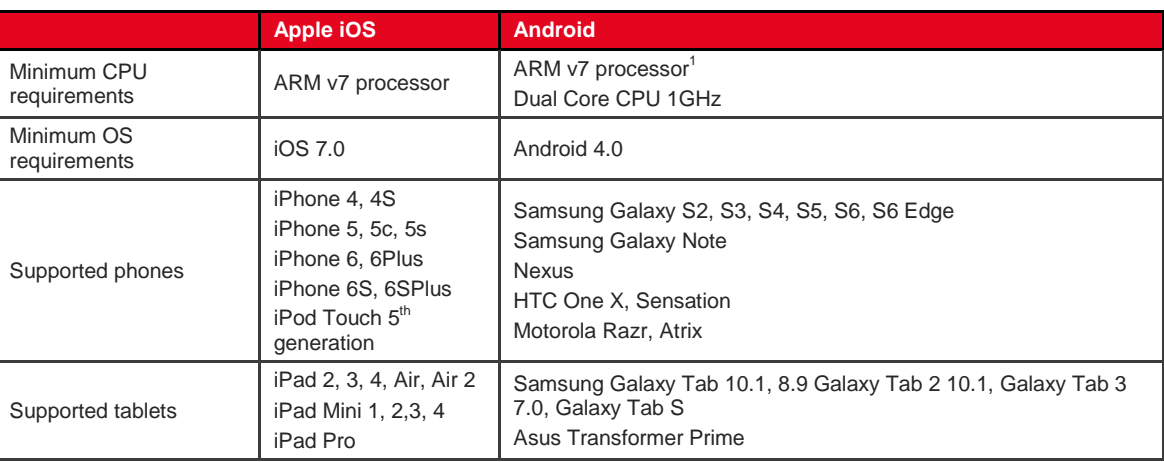

 1 Intel Atom processor is not supported

## **Supported Languages**

Scopia® Mobile application supports 13 languages:

English, German, Finnish, French, Italian, Japanese, Korean, Polish, Portuguese, Russian, Spanish, Simplified Chinese and Traditional Chinese.

#### **How to Retrieve Log Files for Scopia® Mobile**

#### **Logs from iOS Devices**

Scopia Mobile for iOS will write an XML log file for each call. Logs are saved to the Documents/Log folder of the application, and the last 10 log files are saved. If you are synchronized with iTunes, you can access the logs from **Apps File Sharing**. You will see **Scopia** in the list of apps that support file sharing, and if you click on it you can select the log(s) to save to your computer.

If Scopia Mobile crashes (or stops running), a crash report is also generated. The crash report will be copied to the computer the next time the device is synchronized with iTunes. This report is useful for R&D to try and find/fix the issue.

There should be two files generated for each crash: .crash and .plist.

```
On a mac, the files can be found here:
~/Library/Logs/CrashReporter/MobileDevice/<DEVICE_NAME>/SCOPIAMobile*
```

```
On Windows Vista/Windows 7, they can be found here:
C:\Users\<USERNAME>\AppData\Roaming\Apple 
Computer\Logs\CrashReporter\MobileDevice\<DEVICE_NAME>\SCOPIAMobile*
```
#### And on Windows XP, they can be found here:

C:\Documents and Settings\<USERNAME>\Application Data\Apple Computer\Logs\CrashReporter\MobileDevice\<DEVICE\_NAME>\SCOPIAMobile\*

Log files should be available in a data folder of the app starting from version 8.3.3, and they can be retrieved by connecting the device to a computer using an USB cable, or browsing the files in the computer and sharing them by email or by other ways.

#### **Logs from Android Devices**

Log files are now supported in Scopia Mobile for Android without installing third party applications.

Log files should be available in the data folder of the application and they can be retrieved by connecting the device to a computer using an USB cable, or browsing the files in the computer and sharing them by email or by other ways.

The data folder of the application, whose exact path depends of the device model, is usually Android/data/com.radvision.ctm.android.client, or you can search for \*.log.

#### **Application Gestures Quick Reference**

[All] Tap on a participant name to change the layout options

[All] Tap and hold the video window on the screen to show pause/resume video functions

[All] To see a specific participant, double-tap the participant image on the video window.

[All] To change the video conference display layout, tap and hold the video window on the screen, and tap one of the layout options.

[All] To change the position of the participant images, drag the images to the location that you want.

[All] To change the position of the self-view image, drag it to one of the 4 corners.

[iOS] Long tap on self-view video image to activate the option to remove it

[iOS] Long tap on a participant name to show call info for that participant

[iOS] when using a phone-sized device, tap the videoconference with two fingers to switch to presentation view. Tap the presentation with two fingers to switch back to conference view.

[iOS] when using a tablet sized device, swipe the videoconference to switch to presentation view. Tap the presentation with two fingers to switch back to conference view.

[iOS] To disconnect a participant, swipe across the participant's name and tap Delete.

[Android] In the error dialog, perform a long tap gesture on error message text. It will reveal extra error details (not localized).

[Android] To disconnect a participant, tap and hold on the participant's name and tap yes when prompted to remove.

## **Resolved Issues**

The table below details the list of issues that were fixed in this update of Avaya Scopia® Mobile, respect to previous versions 8.3.301.77.26 (iOS) and 8.3.3.53.46 (Android)

Table 2: **List of resolved issues in version**

| <b>Case Number</b> | <b>iOS</b> build<br>8.3.x.x.x | <b>Android</b><br>8.3.3.x.x | <b>Description of Issue</b>                                                                                                    |
|--------------------|-------------------------------|-----------------------------|----------------------------------------------------------------------------------------------------|
| RVSCOMOB-486       | 400.78.07                     |                             | Scopia Desktop client mobile require every time press on "done"<br>configure server to access                                                                  |
| RVSCOMOB-485       | 400.78.07                     |                             | iPad mini 4 - Scopia Mobile crashes when disconnect Mobile Link.<br>Support for the new models iPad 4 Mini (iPad5.1, iPad5.2) and iPad<br>Pro (iPad6,8) added. |
|                    | 400.78.07                     |                             | Added a few logging for initial networkstatus/server reachability<br>outside a call.                                                                           |
| RVSCOMOB-482       | 400.78.07                     |                             | "Server not reachable" error when the SDS address does not<br>contain port number and the connection requires https                                            |
| N/A                | 400.78.07                     |                             | Changes in automation build; Revision of landscape logic for iPad                                                                                              |
| RVSCOMOB-440       | 400.78.07                     |                             | Intermittent - Ipad Mini 3 in landscape mode quits unexpectedly<br>when SDS1 is disconnected.                                                                  |
| RVSCOMOB-481       |                               | 53.53                       | Scopia Mobile Android cannot access public server over company<br>wifi                                                                                         |
| RVSCOMOB-439       |                               | 53.53                       | Intermittent-Android switches back to login window when joining a<br>meeting                                                                                   |
| RVSCOMOB-438       |                               | 53.53                       | Intermittent-Android gets error popup when it's being in the meeting                                                                                           |
| RVSCOMOB-348       |                               | 53.53                       | Sending BW of Android devices is higher than it should be on the<br>"low" and "Standard" definition                                                            |
| RVSCOMOB-167       |                               | 53.53                       | Android uses higher BW that expected when configured to any<br>profile                                                                                         |
| RVSCOMOB-443       |                               | 53.53                       | Scopia android send participants' name as "Scopia Mobile"                                                                                                    |

#### **Known Issues**

This section details the list of issues that remain unresolved in this version. It applies to both the iOS and Android clients.

Table 3: **List of known issues in this version**

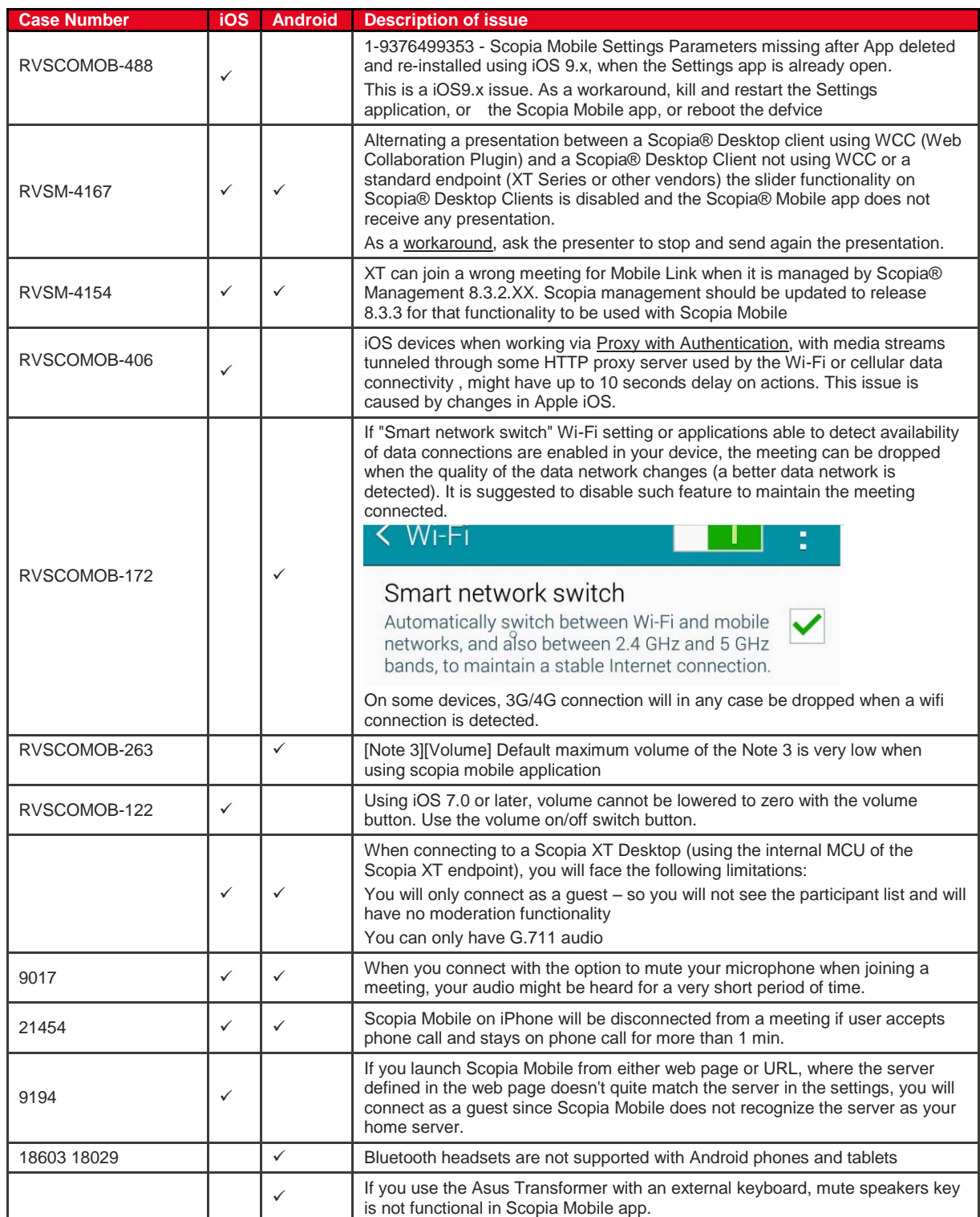

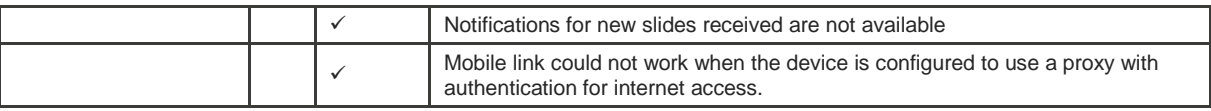

#### **Additional References**

- For Scopia® Technical Documentation, see [http://support.avaya.com.](http://support.avaya.com/) Enter Scopia® Mobile as the product name, to download User Guides or Release Notes.
- For Third Party Notice and Copyright Info about Scopia® Mobile Applications, see <http://support.avaya.com/>Copyright
- To search the Scopia<sup>®</sup> Knowledge Base, see http://support.avaya.com or directly at http://kb.avaya.com
- For more information about Administering Avaya Video Conferencing Solution, see <https://downloads.avaya.com/css/P8/documents/100172067>
- For more information about the complete set of products offered in the Scopia<sup>®</sup> Solution, see [http://www.avaya.com](http://www.avaya.com/)
- For support on Avaya products, see [http://support.avaya.com](http://support.avaya.com/)

### **Copyright, Licensing and Credits**

- Third Party Open Source License Agreements and Commercial License Agreement for Scopia<sup>®</sup> Products are available at<http://support.avaya.com/Copyright>
- THIS PRODUCT IS LICENSED UNDER THE AVC PATENT PORTFOLIO LICENSE FOR THE PERSONAL USE OF A CONSUMER OR OTHER USES IN WHICH IT DOES NOT RECEIVE REMUNERATION TO (I) ENCODE VIDEO IN COMPLIANCE WITH THE AVC STANDARD ("AVC VIDEO") AND/OR (II) DECODE AVC VIDEO THAT WAS ENCODED BY A CONSUMER ENGAGED IN A PERSONAL ACTIVITY AND/OR WAS OBTAINED FROM A VIDEO PROVIDER LICENSED TO PROVIDE AVC VIDEO. NO LICENSE IS GRANTED OR SHALL BE IMPLIED FOR ANY OTHER USE. ADDITIONAL INFORMATION MAY BE OBTAINED FROM MPEGLA, L.L.C. SEE [HTTP://WWW.MPEGLA.COM.](http://www.mpegla.com/)